# **Landesamt für Landwirtschaft, Lebensmittelsicherheit und Fischerei Mecklenburg-Vorpommern**

**Abteilung 6 - Dezernat 600 – Tierarzneimittelüberwachung**

# **Anleitung zur "Eingabe Arzneimittelverwendung antibakteriell wirksamer Substanzen" in der Antibiotikadatenbank**<br>
Dezember 2023 **gemäß § 56 Absatz 1 Satz 1 und Absatz 2 Satz 3 Tierarzneimittelgesetz als beauftragter Dritter**

Die Anleitung wurde mit den Hilfeseiten der HI-Tier erstellt.

#### Inhalt Seite and Seite and Seite and Seite and Seite and Seite and Seite

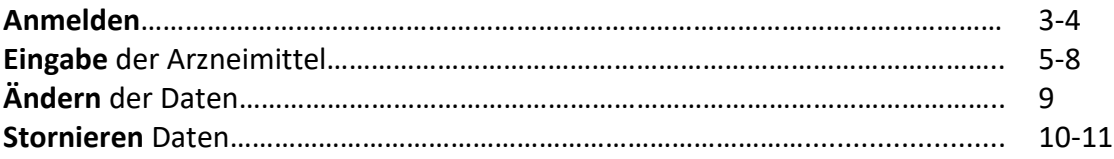

Der behandelnde Tierarzt muss im Rahmen des [Antibiotikaminimierungskonzeptes \(ABM\)](https://www1.hi-tier.de/infoTA.html#ABM) und der [Antibiotika-Verbrauchsmengenerfassung \(ABV\)](https://www1.hi-tier.de/infoTA.html#ABV) den Antibiotikaeinsatz (Abgabe, Anwendung, Verschreibung) für alle Bestände von Rindern, Schweinen, Hühnern und Puten melden.

Sind Sie als Tierhalter von Ihrem Tierarzt als Dritter zur Meldung der Antibiotikadaten freigeschaltet worden, steht Ihnen diese Eingabemöglichkeit über Ihren eigenen HI-Tier-Zugang **ausschließlich** über das Meldeprogramm **HIT-V.3** zur Verfügung.

**Hinweise:** Verwenden Sie für die Mitteilung der Arzneimittel geeignete Browser (z. B. Google Chrome oder aktivieren Sie JavaScript), um auf alle Inhalte der Eingabemaske zugreifen zu können (z. B. Schnellauswahl, Packungs-ID).

Ein Video zur Eingabe der Arzneimittel finden Sie unter (hier: Meldeprogramm HIT-V1): [https://video.hi-tier.de/videos/HIT/TAM/TAMG\\_%C3%84nderungen\\_V2.mp4](https://video.hi-tier.de/videos/HIT/TAM/TAMG_%C3%84nderungen_V2.mp4)

Es besteht ebenfalls die Möglichkeit, Massenmeldungen per CSV zu übertragen. Informationen, Muster und Anleitungen zur Massenmeldung finden Sie unter (hier: Meldeprogramm HIT-V1):

[https://www.bvl.bund.de/DE/Arbeitsbereiche/05\\_Tierarzneimittel/01\\_Aufgaben/05\\_AufgAnti](https://www.bvl.bund.de/DE/Arbeitsbereiche/05_Tierarzneimittel/01_Aufgaben/05_AufgAntibiotikaResistenz/02_ErfassungVerbrauchsmengen/ErfassungVerbrauchsmengen_node.html) [biotikaResistenz/02\\_ErfassungVerbrauchsmengen/ErfassungVerbrauchsmengen\\_node.html](https://www.bvl.bund.de/DE/Arbeitsbereiche/05_Tierarzneimittel/01_Aufgaben/05_AufgAntibiotikaResistenz/02_ErfassungVerbrauchsmengen/ErfassungVerbrauchsmengen_node.html)

Informationen speziell für das Meldeprogramm HIT-V.3: https://www2.hi-tier.de/HitCom3/Hilfe/Massenmeldung/Load#Meldung

Sie können sich zum Ende eines Halbjahres per E-Mail für die fälligen Mitteilungspflichten in der Antibiotikadatenbank erinnern lassen.

Eine Anleitung zur Einrichtung des Services finden Sie unter: [https://www.lallf.de/tierzucht](https://www.lallf.de/tierzucht-futtermittel-veterinaerdienste/tierarzneimittelueberwachung/tierhalter/?L=0)[futtermittel-veterinaerdienste/tierarzneimittelueberwachung/tierhalter/?L=0](https://www.lallf.de/tierzucht-futtermittel-veterinaerdienste/tierarzneimittelueberwachung/tierhalter/?L=0)

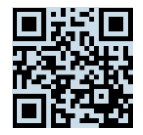

## **Anmelden**

> Melden Sie sich in HI-Tier unter "Login Meldeprogramm HIT V.3" mit Ihren Zugangsdaten an <https://www2.hi-tier.de/HitCom3/Home/Login?ReturnUrl=%2FHitCom3%2F>

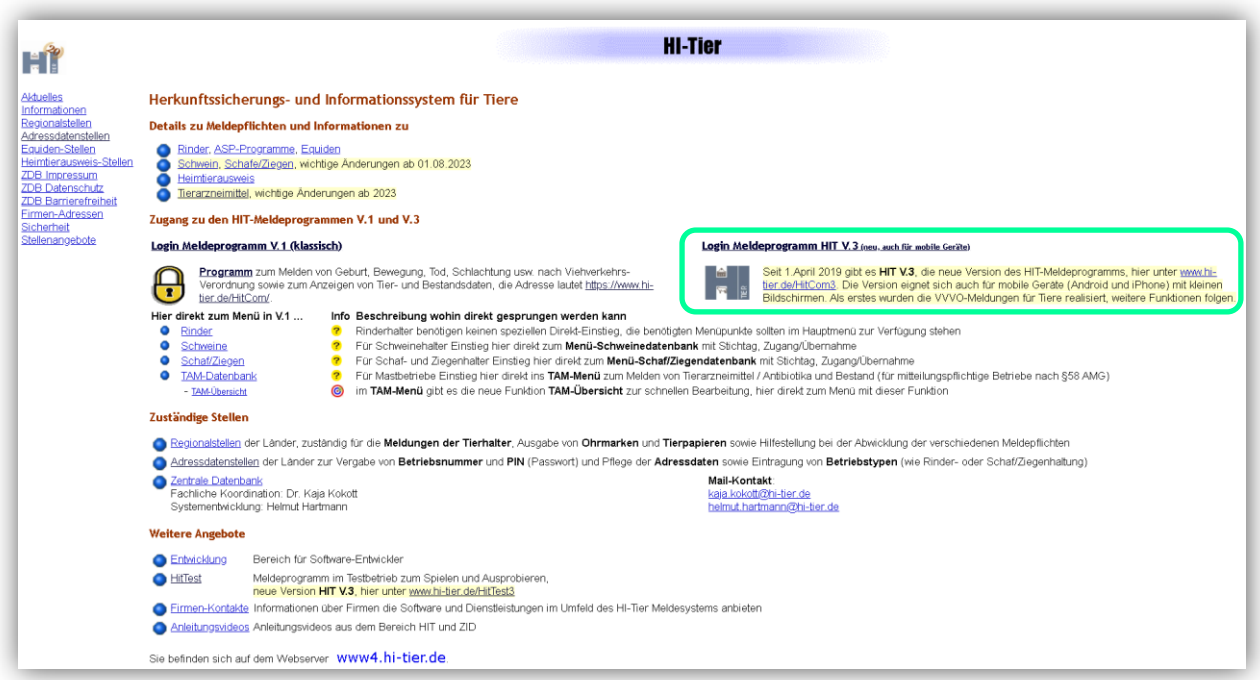

> Wählen Sie nach dem Einloggen in die HI-Tier unter Menü <sub>n</sub>[Tierarzneimittel \(TAM\)](https://www2.hi-tier.de/HitCom3/Home/TAM)...", um explizit in die Antibiotikadatenbank zu gelangen.

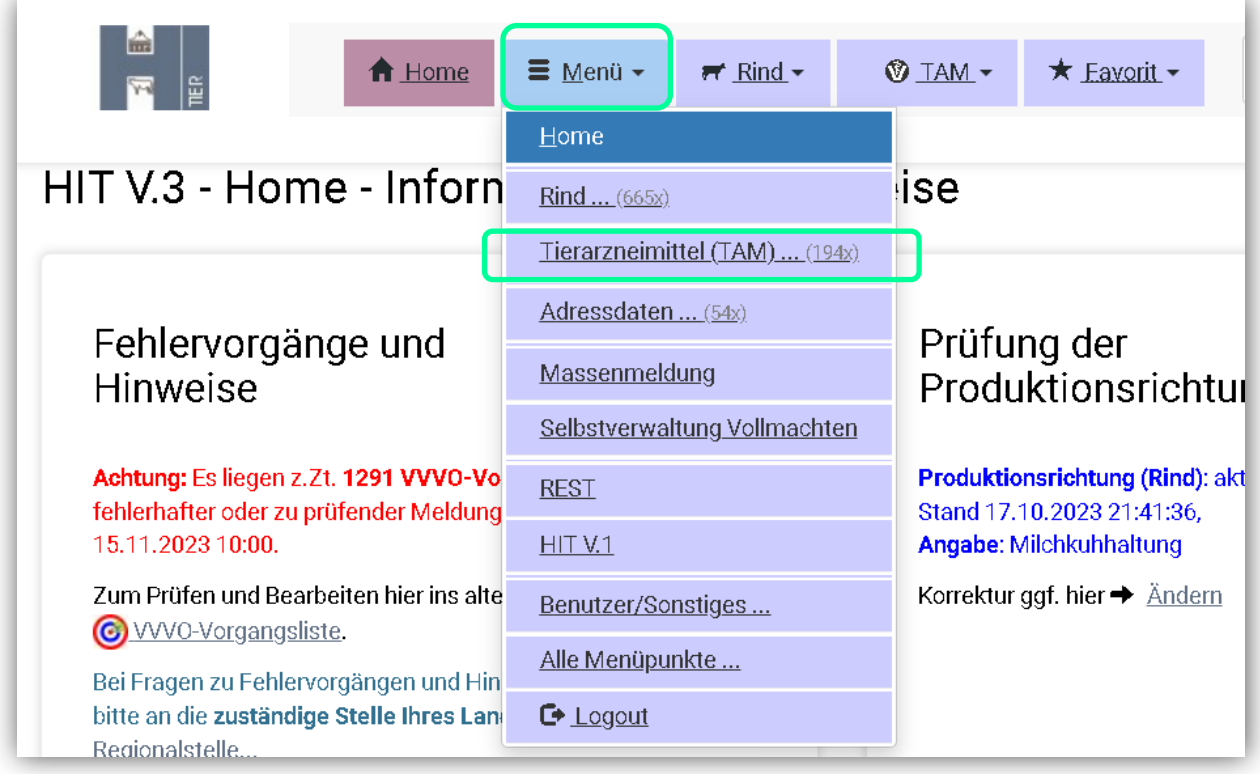

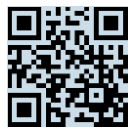

## > Wählen Sie "[Arzneimittel Verwendung/ Tabelle](https://www2.hi-tier.de/HitCom3/Tam_xabaw/EditTabelle?TamGruppe=TamRX)".

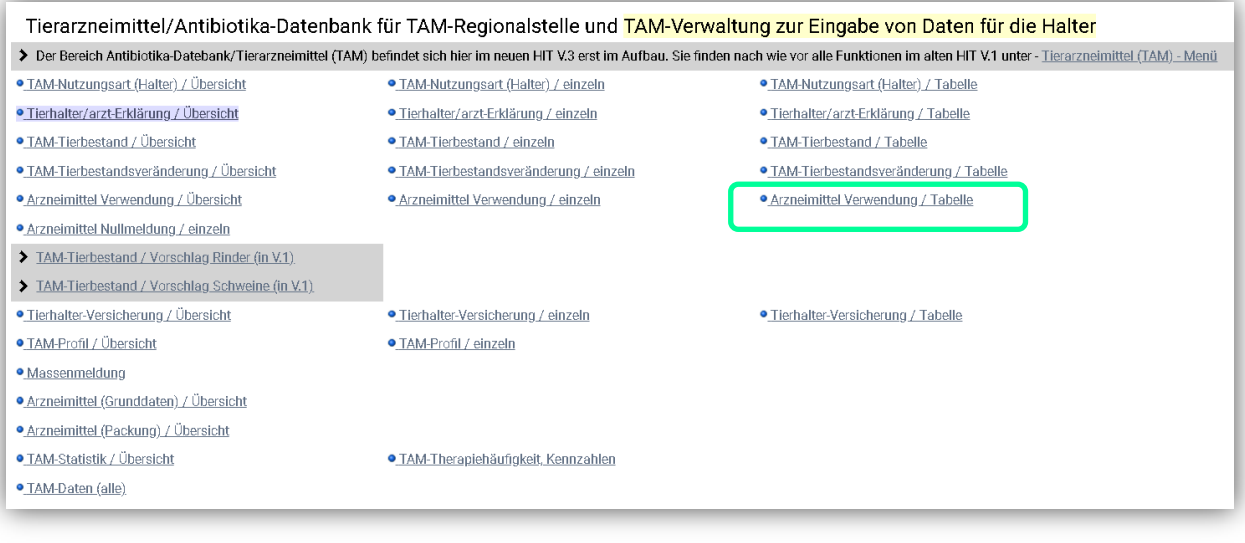

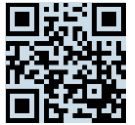

## **Eingabe der Arzneimittel**

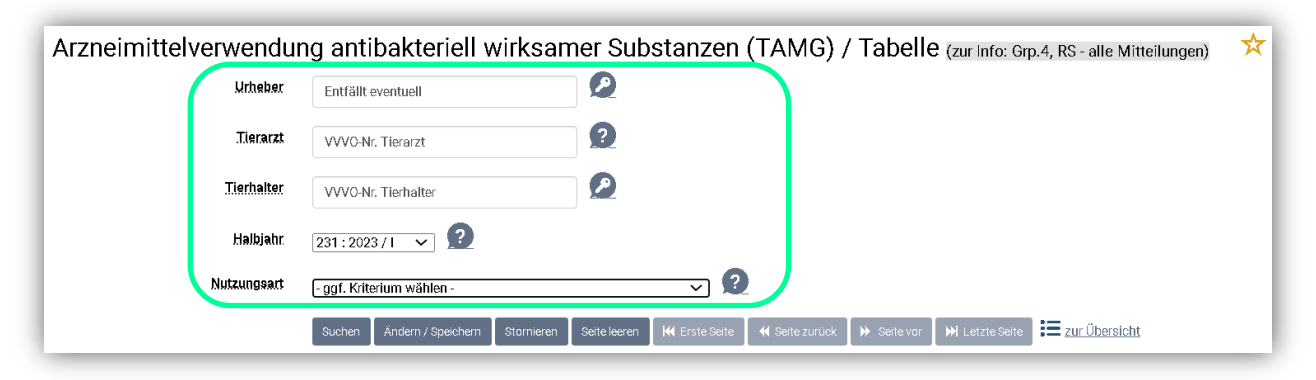

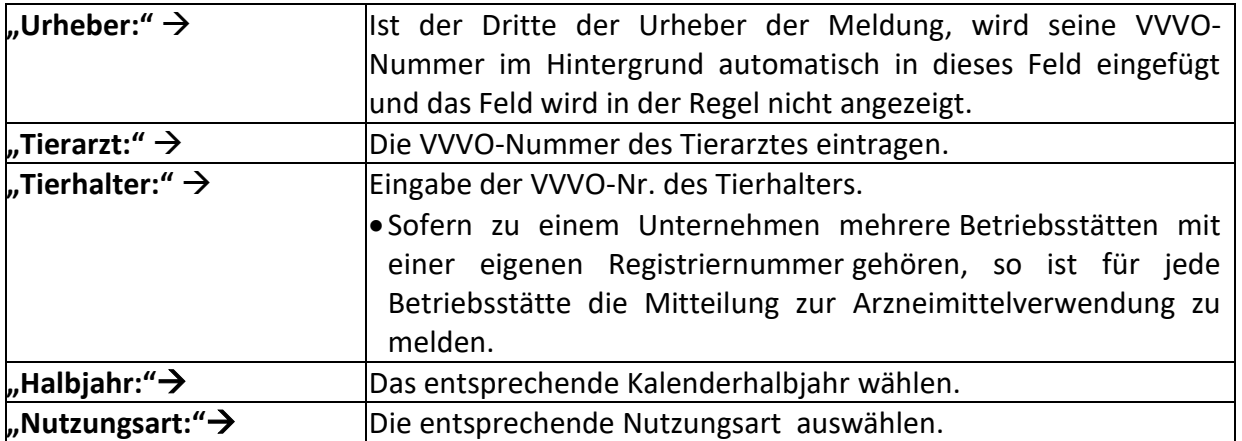

#### **Hinweise:**

Wählen Sie während einer längeren Eingabe der Arzneimittel zwischendurch den Button "Ändern/Speichern", da es vorkommen kann, dass Sie nach Ablauf des Leerlauftimers automatisch aus HIT abgemeldet werden. Sollte dies der Fall sein, sind die zuvor eingegeben Daten erloschen und die Eingabe muss erneut vorgenommen werden.

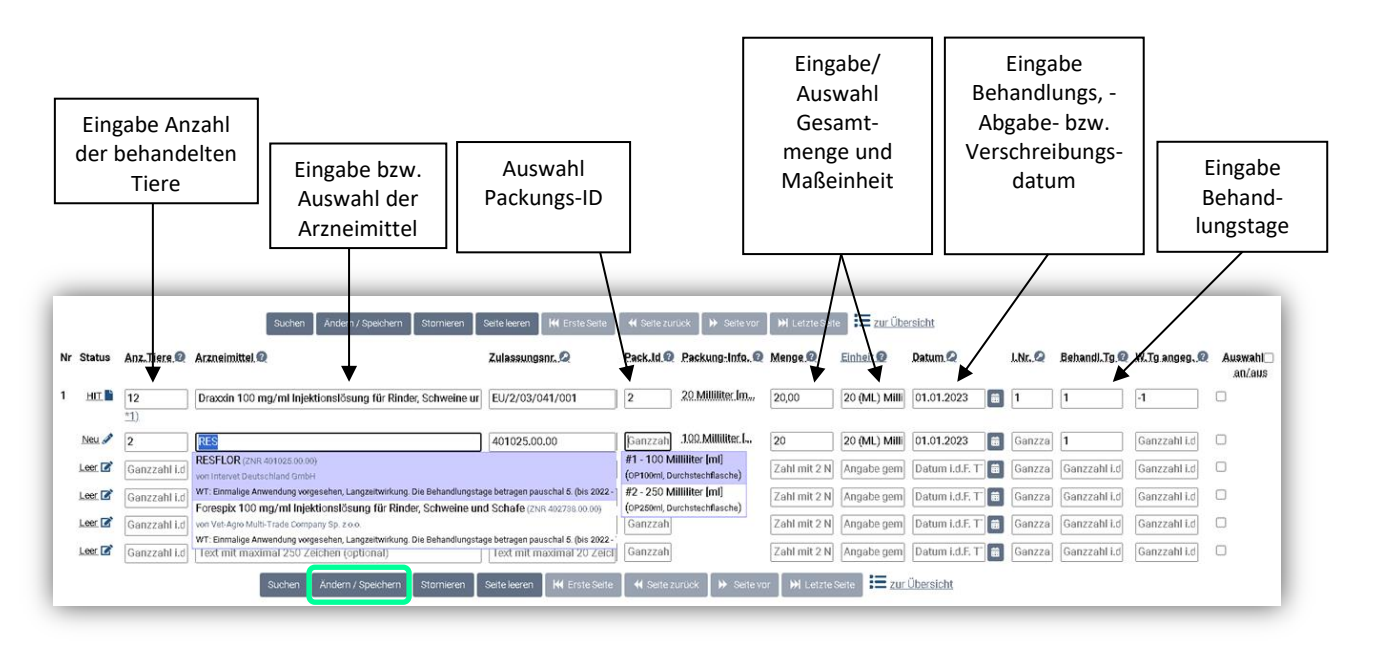

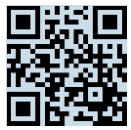

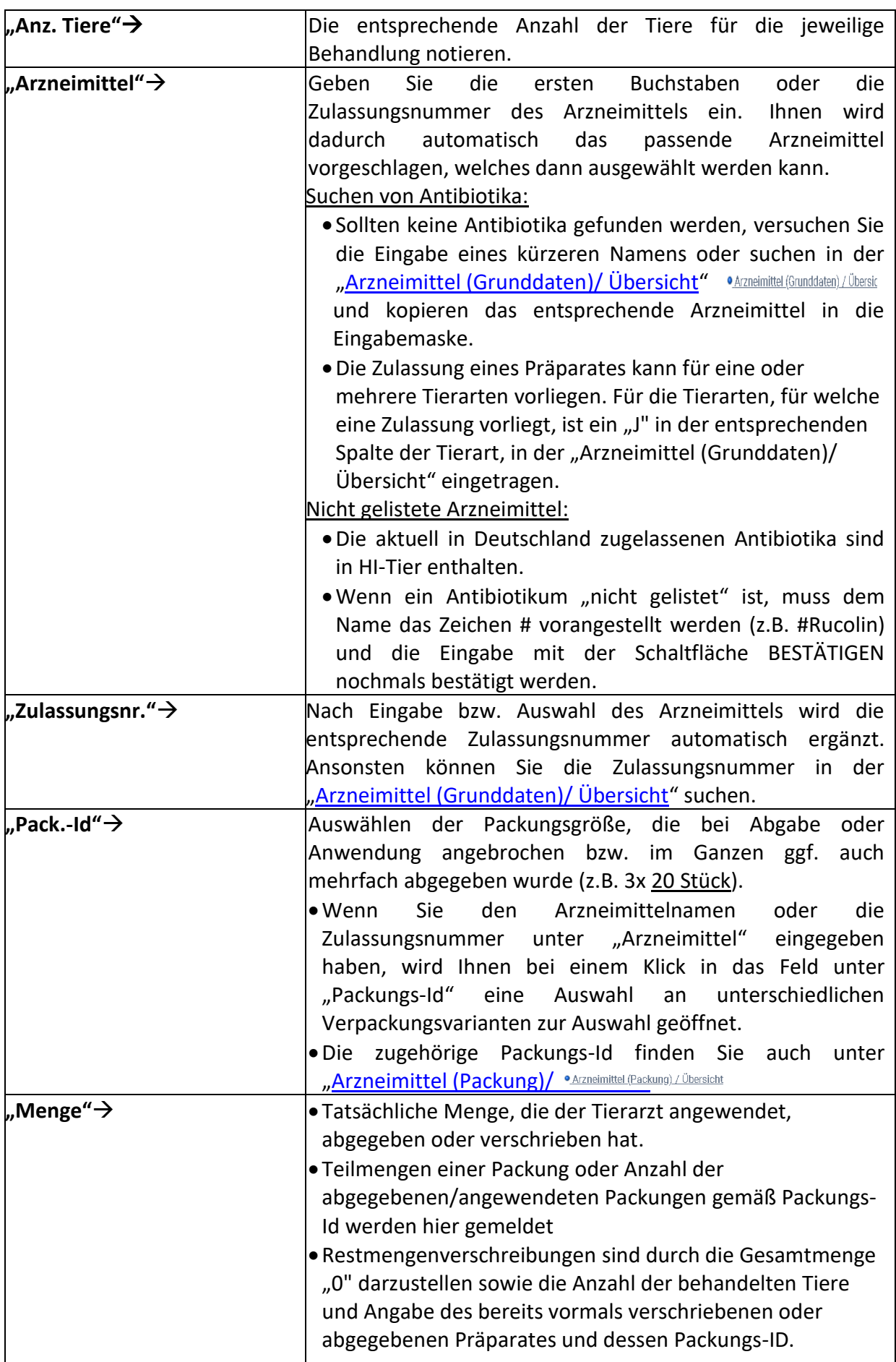

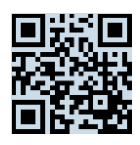

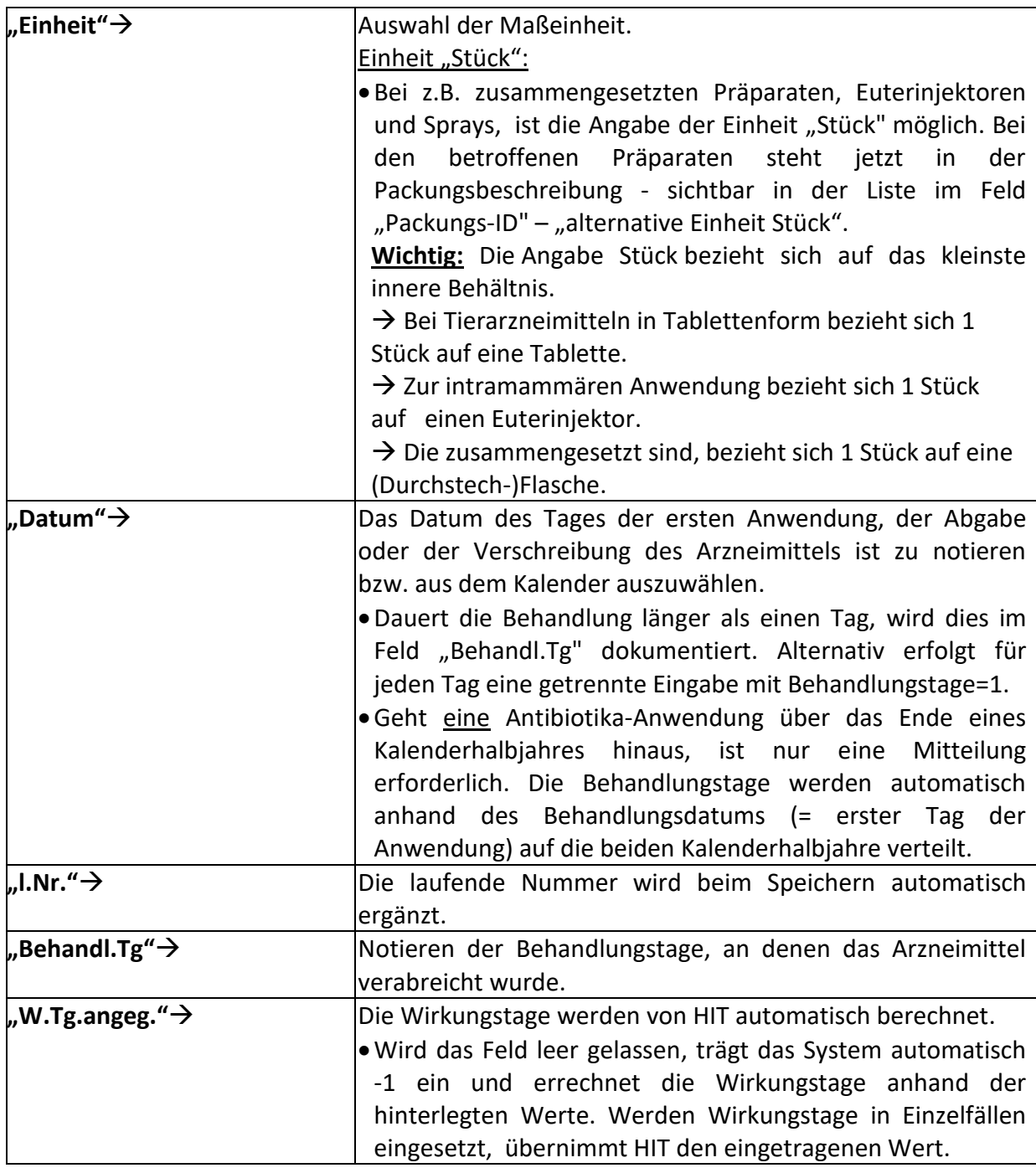

> Nach Eingabe der Arzneimittel den Button "Ändern/ Speichern" wählen.

Erfolgreich gespeicherte Daten sind unter "Status" erkennbar und lassen sich ebenfalls über "zur Übersicht" aufrufen.

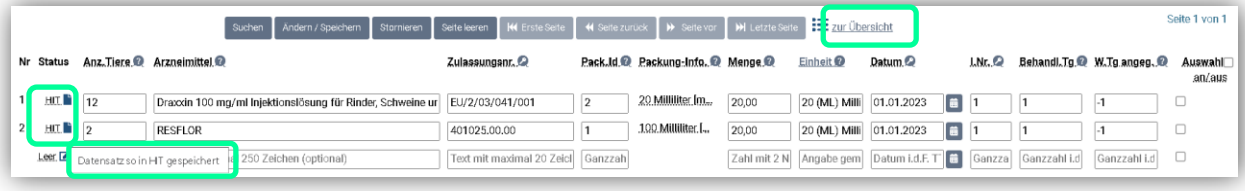

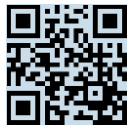

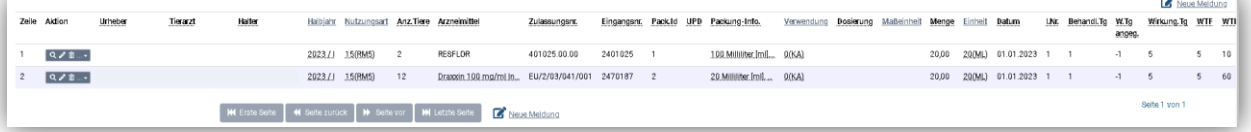

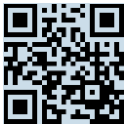

## **Ändern der Daten**

Sie können zuvor gemeldete Arzneimittel ändern.

 In der Datenmaske die gewünschten Änderungen erfassen (z. B. Datum, Tieranzahl, Arzneimittel etc.).

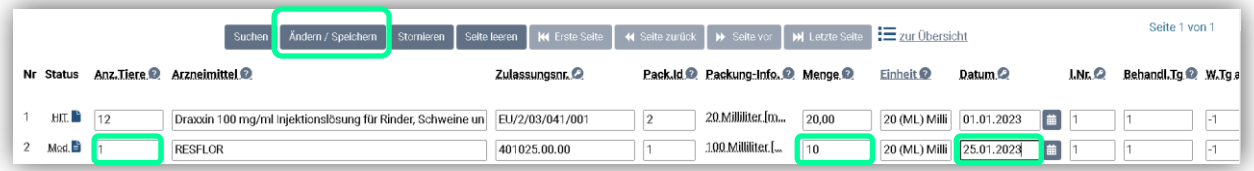

▶ Den Button "Ändern/ Speichern" auswählen und die Daten sind sofort gespeichert.

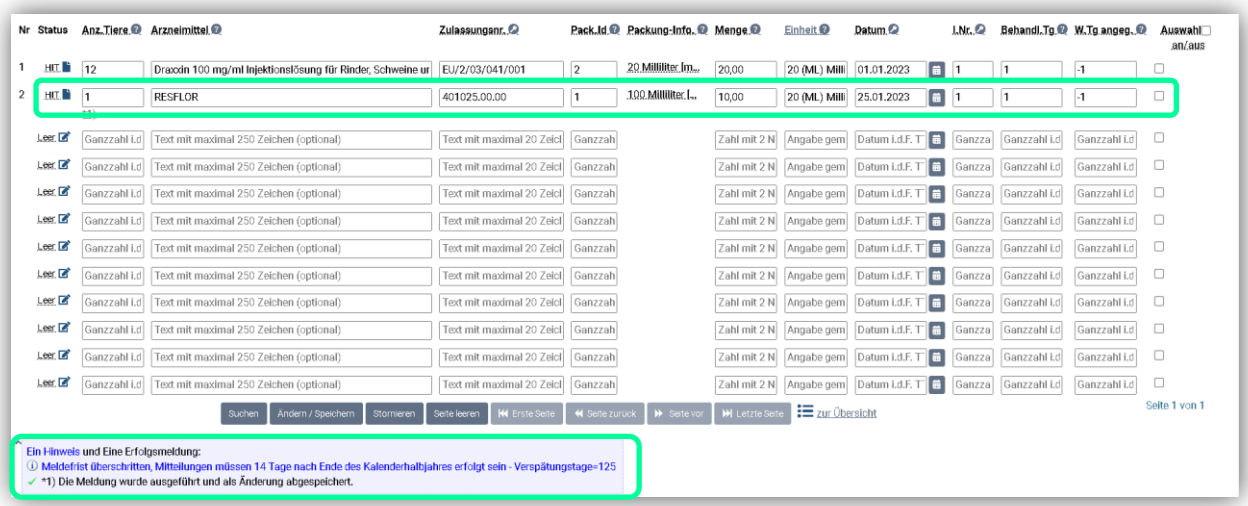

#### **Stornieren der Daten**

Falsche Eingaben können einzeln oder als Gesamtes storniert werden.

- ▶ In der Datenmaske unter "Auswahl an/aus" ein Häkchen des zu stornierenden Datensatzes setzen.
- > Den Button "Stornieren" wählen.

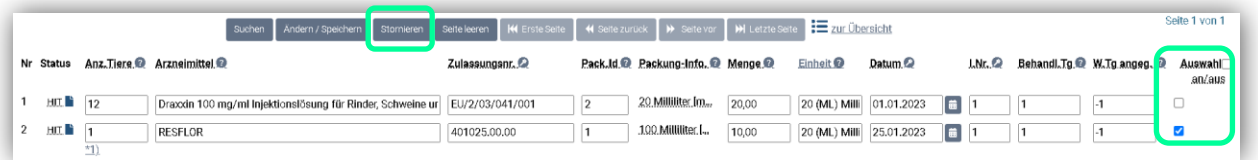

Nach erfolgreicher Stornierung erscheint eine grau hinterlegte Tabelle und der Hinweis "Die Meldung wurde storniert".

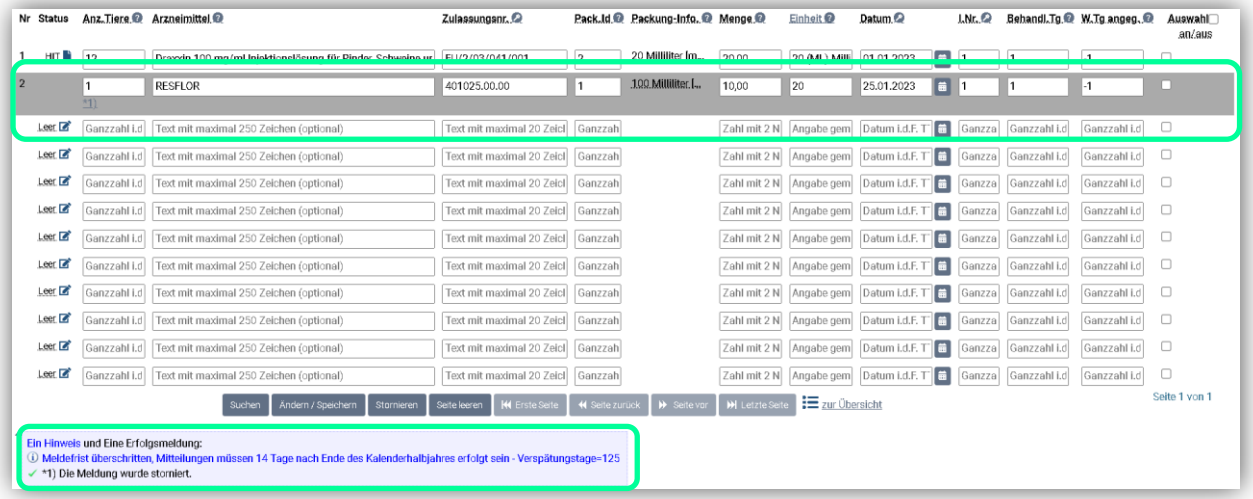

- Sollen alle Daten in der Datenmaske storniert werden, ein Häkchen unter "Auswahl an/aus" setzen.
- > Den Button "Stornieren" wählen.

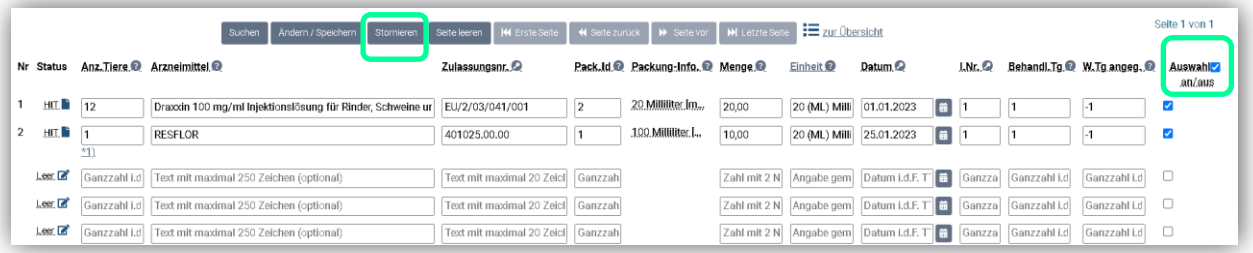

Nach erfolgreicher Stornierung erscheinen ebenfalls eine grau hinterlegte Tabelle und der Hinweis "Die Meldung wurde storniert".

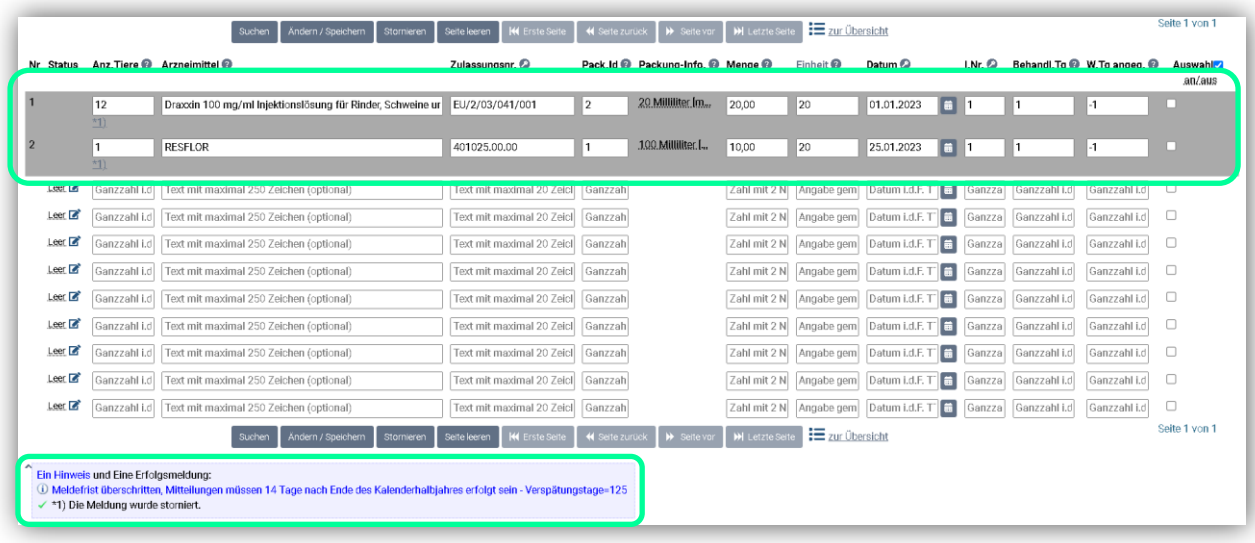

**Für Rückfragen:** Abt. 6 Dezernat 600 [arzneimittelueberwachung@lallf.mvnet.de](mailto:arzneimittelueberwachung@lallf.mvnet.de) 0385-588-61619

Weitere Informationen unter: <https://www.lallf.de/tierzucht-futtermittel-veterinaerdienste/tierarzneimittelueberwachung/>